## $\hat{\mathbf{x}}$ III Informazioni insegnamento  $\overline{\circ}$  $\overline{\mathcal{Q}}$  $\blacksquare$  $\boldsymbol{\theta}$ Dinartim .<br>Corso di studi Sed SSI  $^{\circ}$  $CFC$ Docent Ema Docen Schede total  $\Theta$

## **VISUALIZZAZIONE DATI AGGREGATI DEGLI INSEGNAMENTI MUTUATI**

Step 1: Nel riquadro delle informazioni dell'insegnamento cliccare sull'icona del bersaglio.

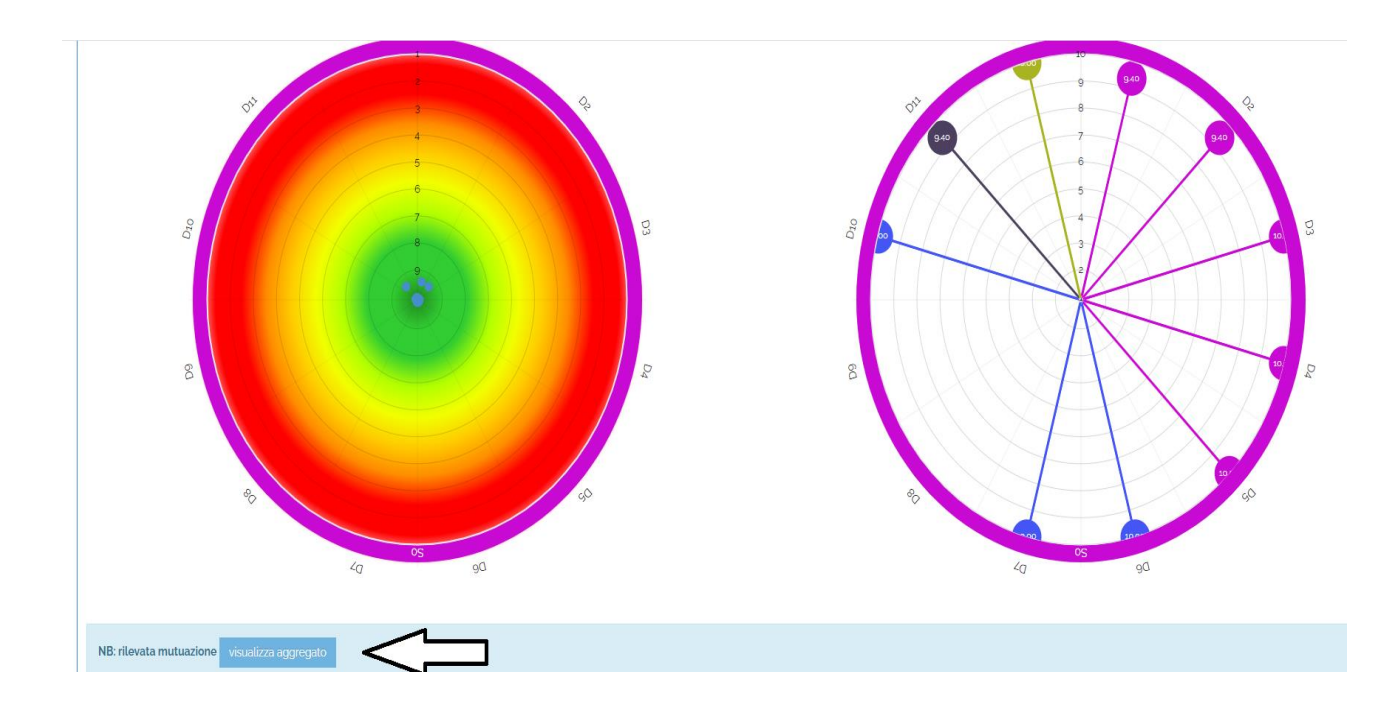

Step 2: cliccare su "Visualizza aggregato"

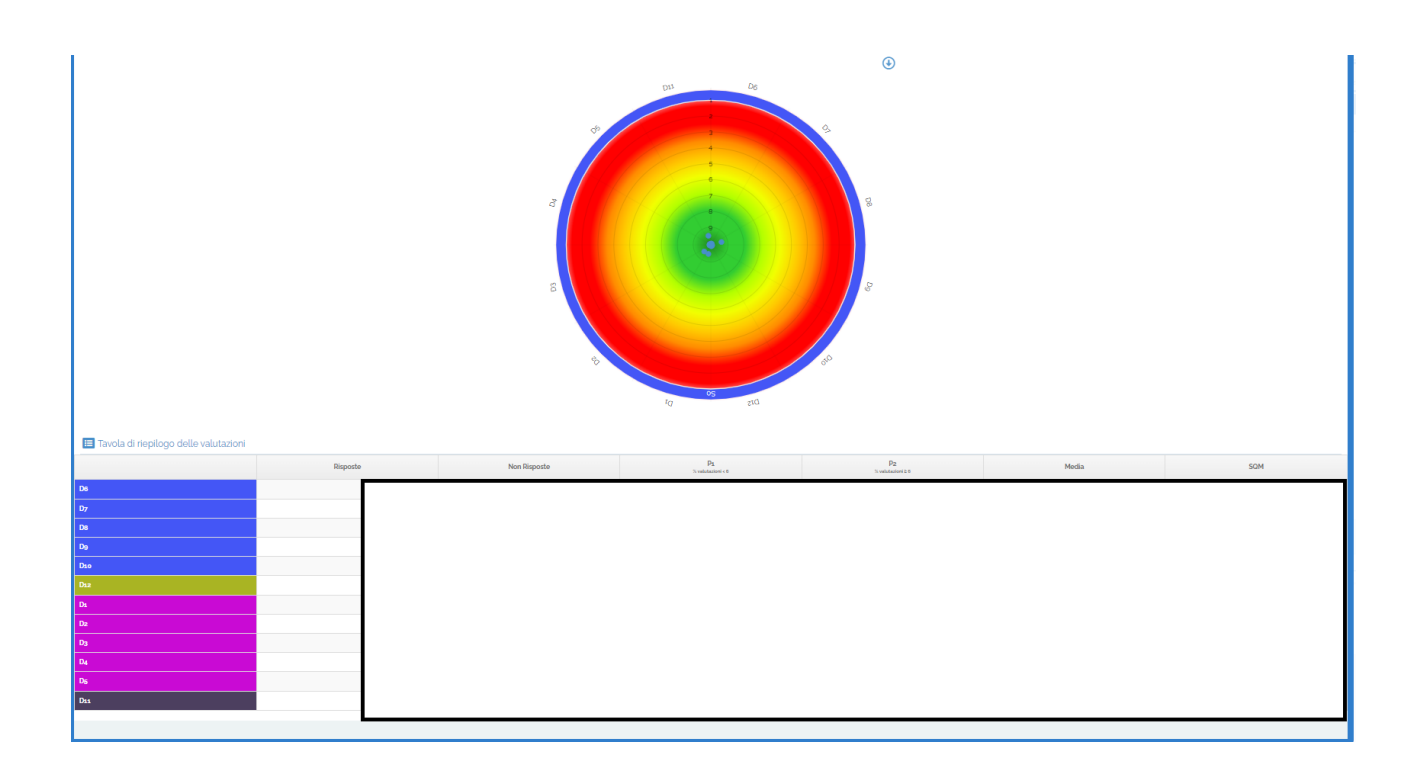